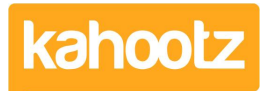

[Knowledgebase](https://help.kahootz.com/kb) > [Managers & Site Owners](https://help.kahootz.com/kb/managers-site-owners) > [Permissions](https://help.kahootz.com/kb/permissions) > [Who can View, Modify and](https://help.kahootz.com/kb/articles/who-can-view-modify-and-create-items-in-my-workspaces) [Create Items in my Workspaces](https://help.kahootz.com/kb/articles/who-can-view-modify-and-create-items-in-my-workspaces)

Who can View, Modify and Create Items in my Workspaces Software Support - 2023-07-18 - [Permissions](https://help.kahootz.com/kb/permissions)

As a Workspace Manager, you can **Review Permissions** across the entire workspace via **Manage this Workspace**.

Click the **Manage Workspace** "cogwheel icon" and select **All Manager Functions** from the drop-down menu.

Then from the left-hand side, select **Review Permissions** from the available options.

## $\pmb{\times}$

As shown above, you can review who can view, modify, and create items.

Which can be displayed in the following views: **Tree**, **List** & **Differences**.

```
\pmb{\times}
```
How permissions work in Kahootz

Only people who can see the workspace can see any items at all.

You can check who can see the workspace on the **Manage Permissions** page.

Click the **Manage Workspace** "cogwheel icon" and select **Settings** from the drop-down menu.

Then click on the **Permissions** tab along the top to review the **Workspace Permissions**.

Permissions on each item within the workspace limit who can see or modify it.

The permissions on items are:

- Public Anyone, including people who are not registered on this site
- Users People who are registered users on this site
- Members Members of this workspace
- Managers Managers of this workspace

People with higher permission can see everything that people with lower permission can see.

For example, **Members** can see everything **Users** and the **Public** can see.

**Workspace Managers** can always see all items.

You can also set up workspace teams and assign members to those teams. Teams give extra permissions to workspace members and allow members to see more items.

If an item's 'View' permission is set to **Managers + Teams**, it can be seen by managers and all members of those teams.

People can view any item they have permission to see if they have a link.

They do not need to have permission to see all the parent folders.

Read Only

This sets the workspace to **Read-Only**, stopping anyone from making changes or adding new content.

Therefore, while you're reviewing permissions, this helps prevent any users from altering your data.

Click the **Manage Workspace** "cogwheel icon" and select **Settings** from the drop-down menu.

**Kahootz Tip:** Setting your workspace to read-only is perfect for keeping an archive of its data.

Please review this [Knowledgebase Article](https://help.kahootz.com/kb/articles/archiving) for more detailed information.